## たよれーる **どこでもキャビネット Ver3.2 紹介資料**

#### 株式会社 大塚商会

Copyright©2019 OTSUKA CORPORATION All Rights Reserved.

#### **どこでもキャビネット Ver3.2 概要**

● リリース予定

2019年10月17日(木)

- 機能強化内容
	- ■ブラウザ版 (管理者機能) - IPアドレス制限設定のレンジ対応(基本設定) -通知設定の登録件数増加 (キャビネット設定) -履歴の操作項目の種別追加 (ファイル送受信) -件名のひな形変更 (ファイル送受信)
	- ■ブラウザ版(利用者機能) -バージョン履歴の日数変更(キャドネット) -ごみ箱に「元の場所に戻す」を追加 (キャビネット) -メッセージ表記の追加(キャビネット) -「登録 |ボタンから複数ファイルの選択 (キャビネット) -ソート順の変更をブラウザで記憶する(キャビネット) -参照画面のURLコピー機能(キャビネット)
	- ■スマートデバイス版 (利用者機能) -ツールチップの追加 (全般) -選択中のファイル件数が表示される (全般)
- -再通知機能 (ファイル送受信)
- -パスワード欄に文字数を表示(ファイル送受信)
- -パフォーマンス改善と操作性向上(ファイル送受信)
- -名刺一覧編集機能(名刺)
- -名刺トップのボタン幅のサイズ変更 (名刺)
- -登録用インポート画面が枠組みで表示される(名刺)

# 管理者新機能

#### **IPアドレス制限設定のレンジ対応(基本設定)**

■IPアドレスの登録がレンジでも可能になります。レンジでの登録が可能になることによって、1行の登録で より多くのIPアドレスを制限対象にすることができます。

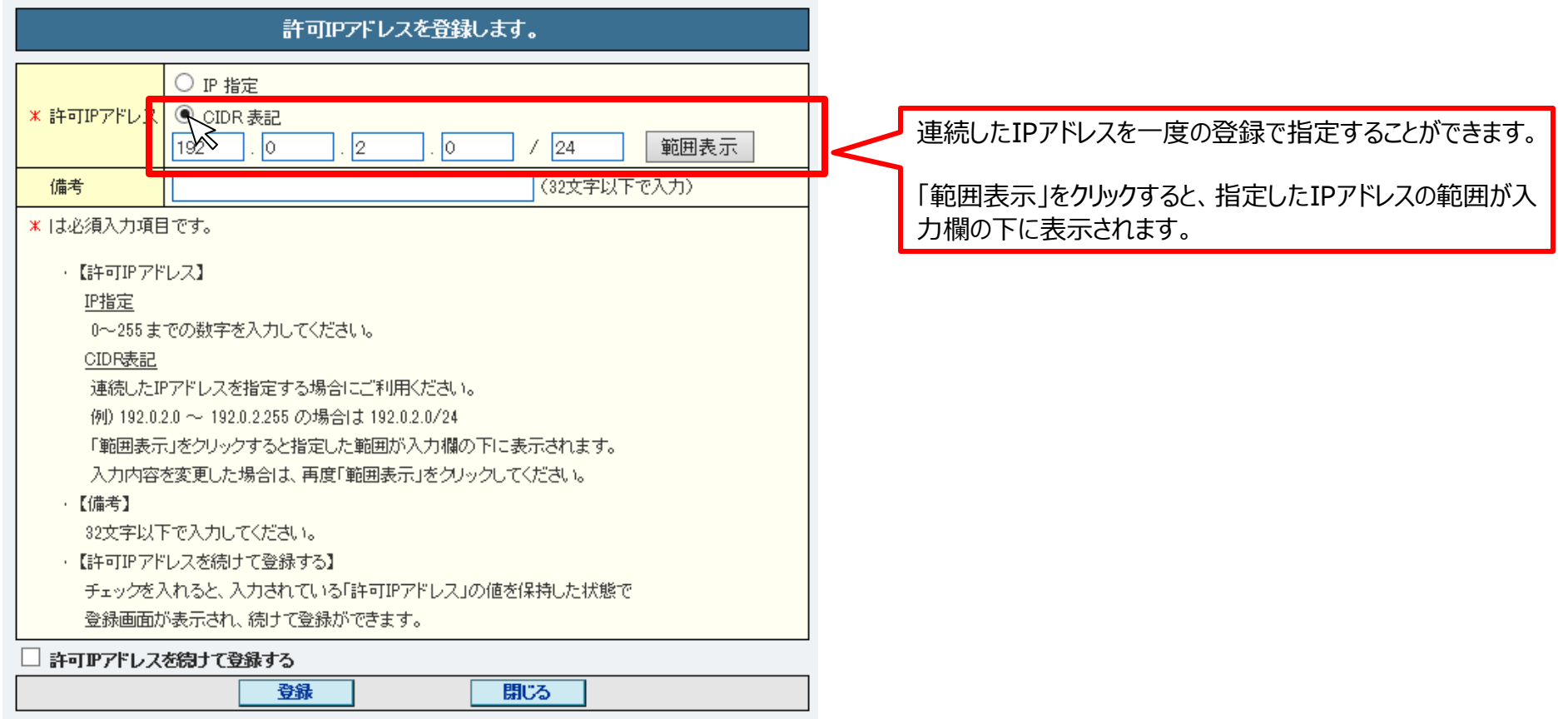

#### 【ご注意事項】

・ブラウザ版のPC表示の場合のみの機能です。

#### **登録可能キャビネット数の拡張(キャビネット設定)**

■キャビネット通知機能で通知設定できるキャビネットを現行50件から、100件に増加いたします。 より多くのキャビネットの通知設定が可能になります。

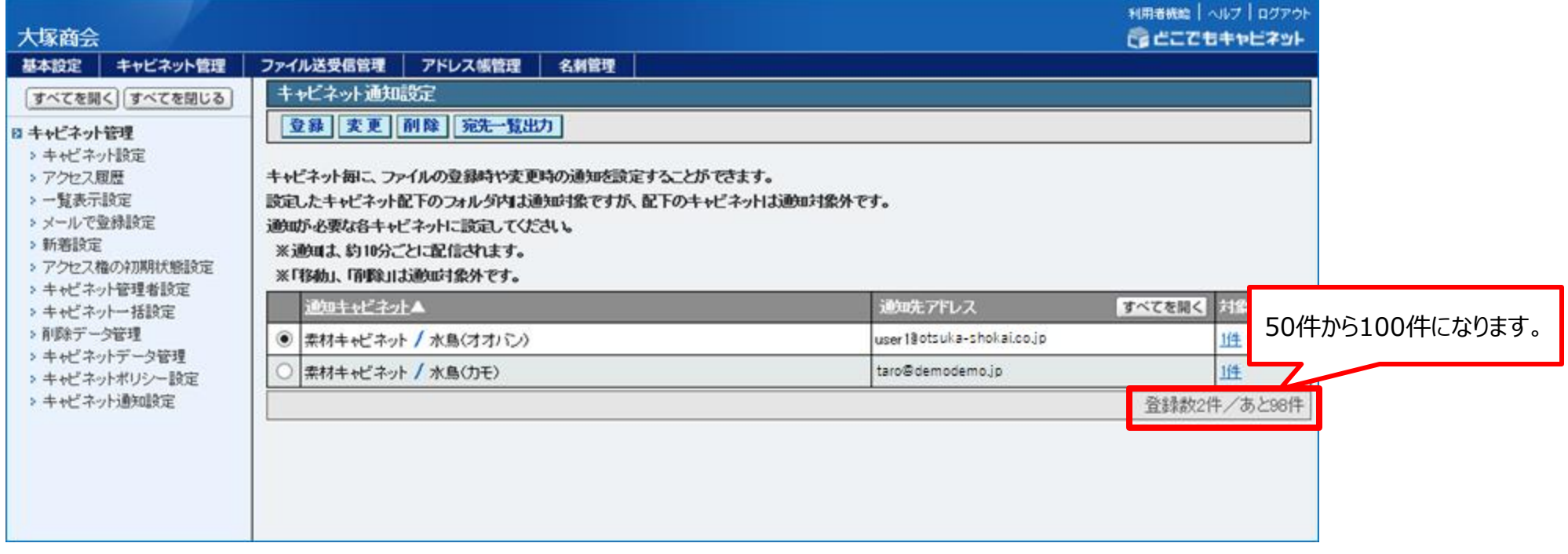

【ご注意事項】 ・ブラウザ版のPC表示の場合のみの機能です。

### **履歴の操作項目の種別追加(ファイル送受信)**

■利用者機能にてファイル送受信の「再通知」機能ができたことで管理者機能でファイル送受信の操作履 歴の「操作」項目に「再通知」が追加されます。

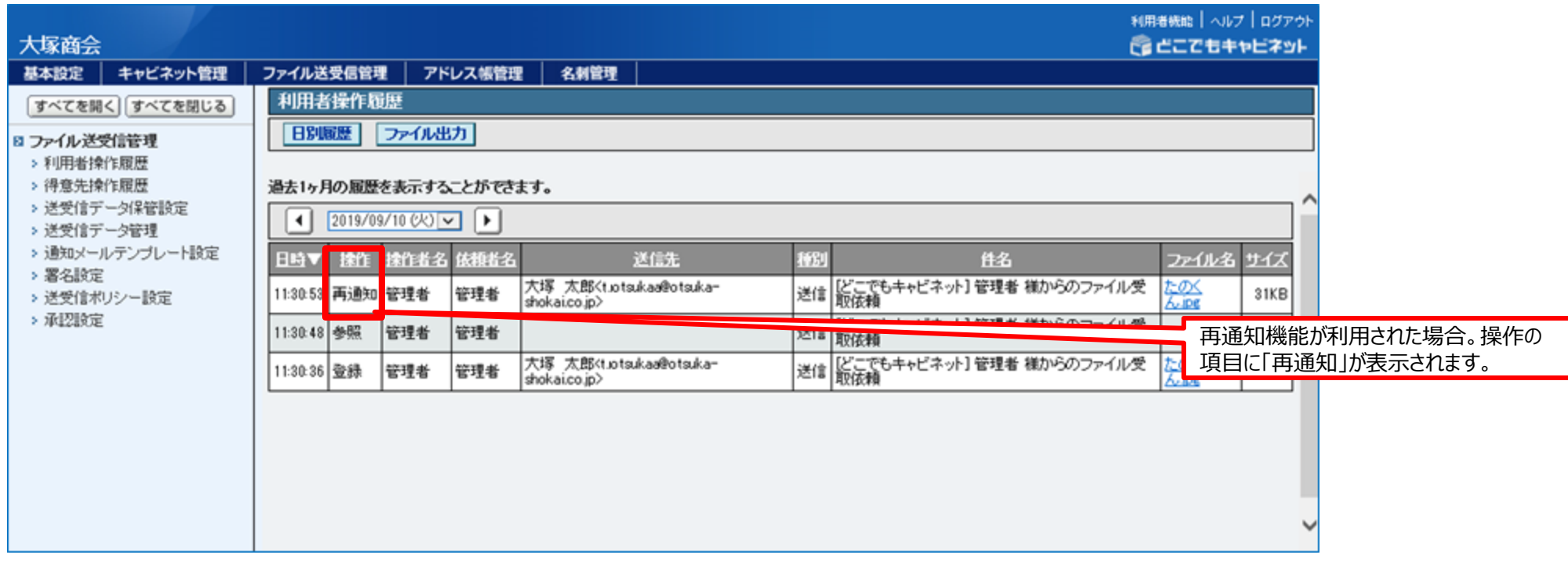

【ご注意事項】 ・ブラウザ版のPC表示の場合のみの機能です。

### **件名のひな形変更(ファイル送受信)**

#### ■ファイル送受信のひな形の本文に「件名」がデフォルトで表示されていましたが、バージョンアップ後は削除 されます。

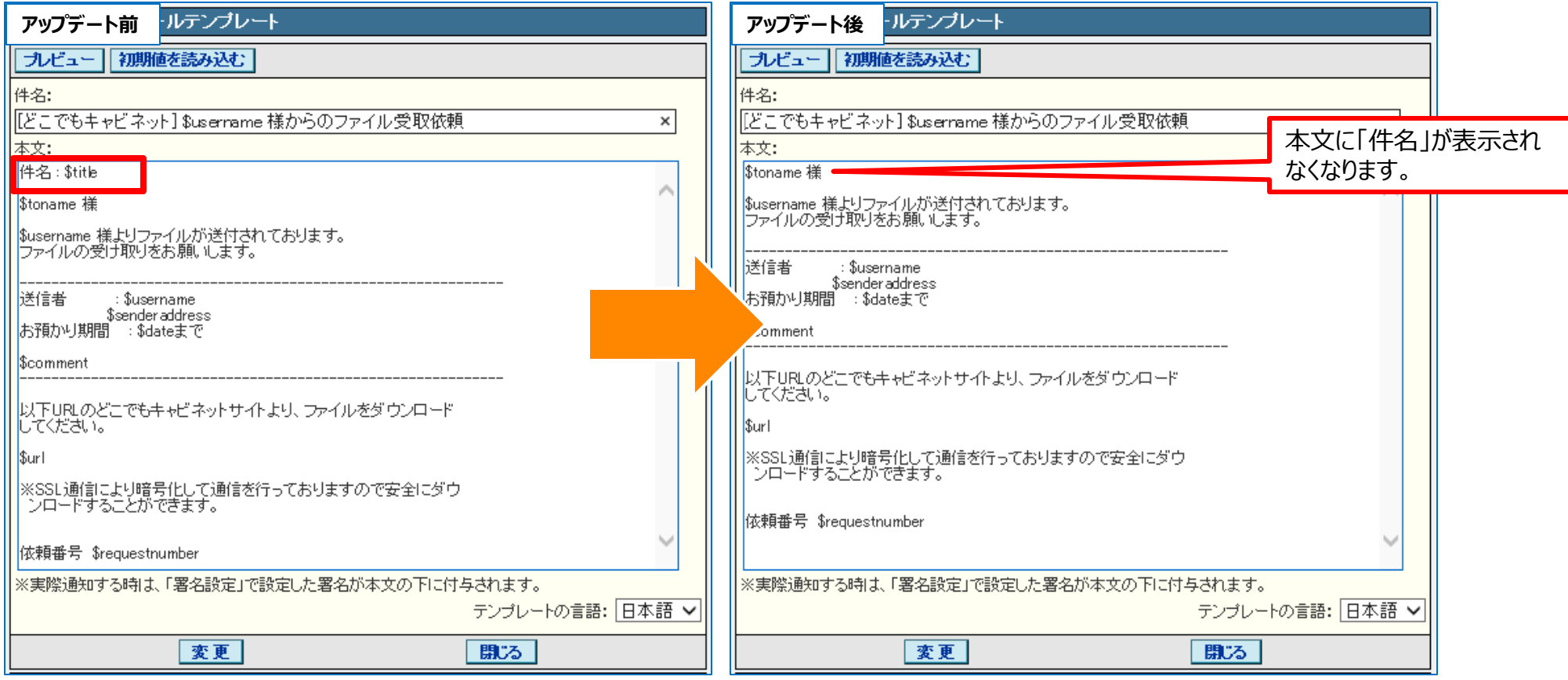

#### 【ご注意事項】 ・ブラウザ版のPC表示の場合のみの機能です。 ・1回雛形をお客様で変更している場合は適応されません。 (お客様が変更した内容のままになります。)また、お客様にて本文に 「件名」の項目が必要であれば編集にて表示させることが可能です。 6大塚商会

Copyright©2019 OTSUKA CORPORATION All Rights Reserved.

# 利用者新機能

#### **バージョン履歴の日数変更(キャビネット機能)**

#### ■バージョン履歴の保管日数が10日間から14日間に変更になります。

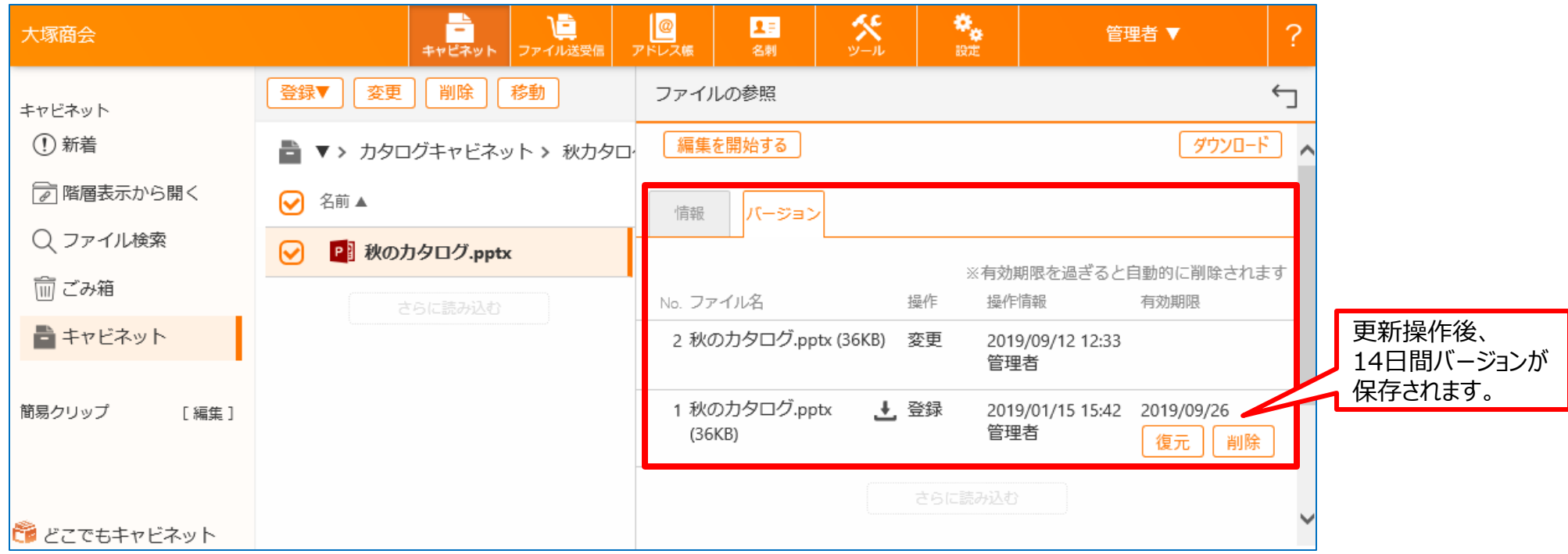

### **ごみ箱に「元の場所に戻す」を追加(キャビネット)**

#### ■「戻す」の隣に「元の場所に戻す」ボタンが追加され、削除元の場所にファイルを戻せるようになります。

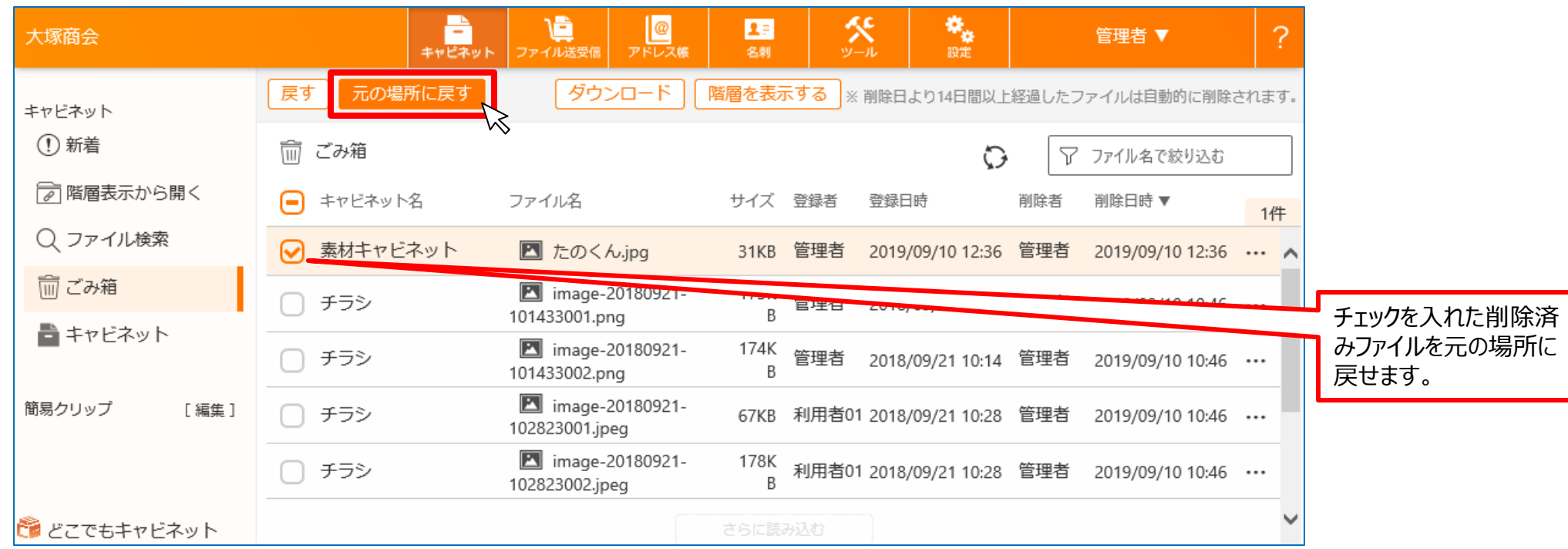

【ご注意事項】

・戻す先のフォルダが削除されていたり、名前変更等でパスが変更されていると「元の場所に戻す」機能は利用できません。 戻し先を指定できる「戻す」をご利用ください。

### **メッセージ表記の追加(キャビネット)**

■ドラッグ&ドロップができない場所 (新着、ごみ箱、検索結果一覧) ヘドラッグ&ドロップすると、できない 旨のメッセージが表示されます。

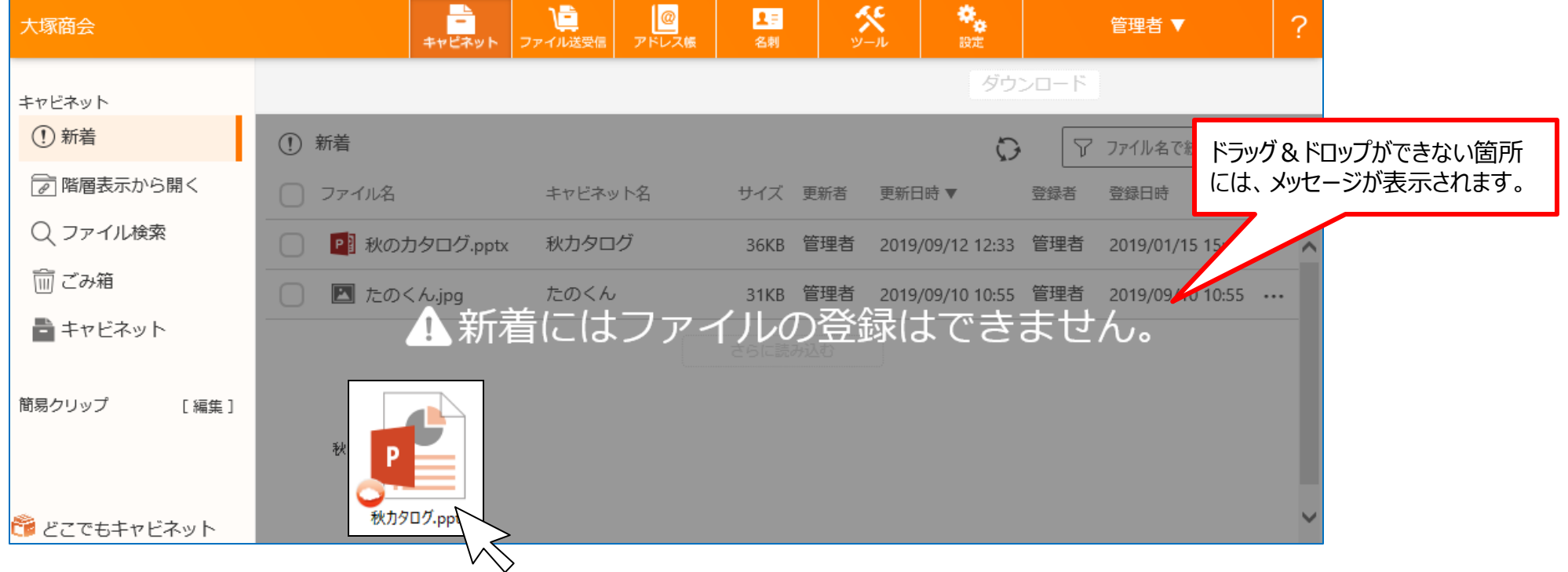

【ご注意事項】 ・ブラウザ版のPC表示の場合のみの機能です。 の大塚商会

### **「登録」ボタンから複数ファイルの選択(キャビネット)**

■ドラッグ&ドロップでできている、複数ファイルを選択してまとめてキャビネットやフォルダにヘアップロードする 操作が、左上の「登録」ボタンからもできるようになります。

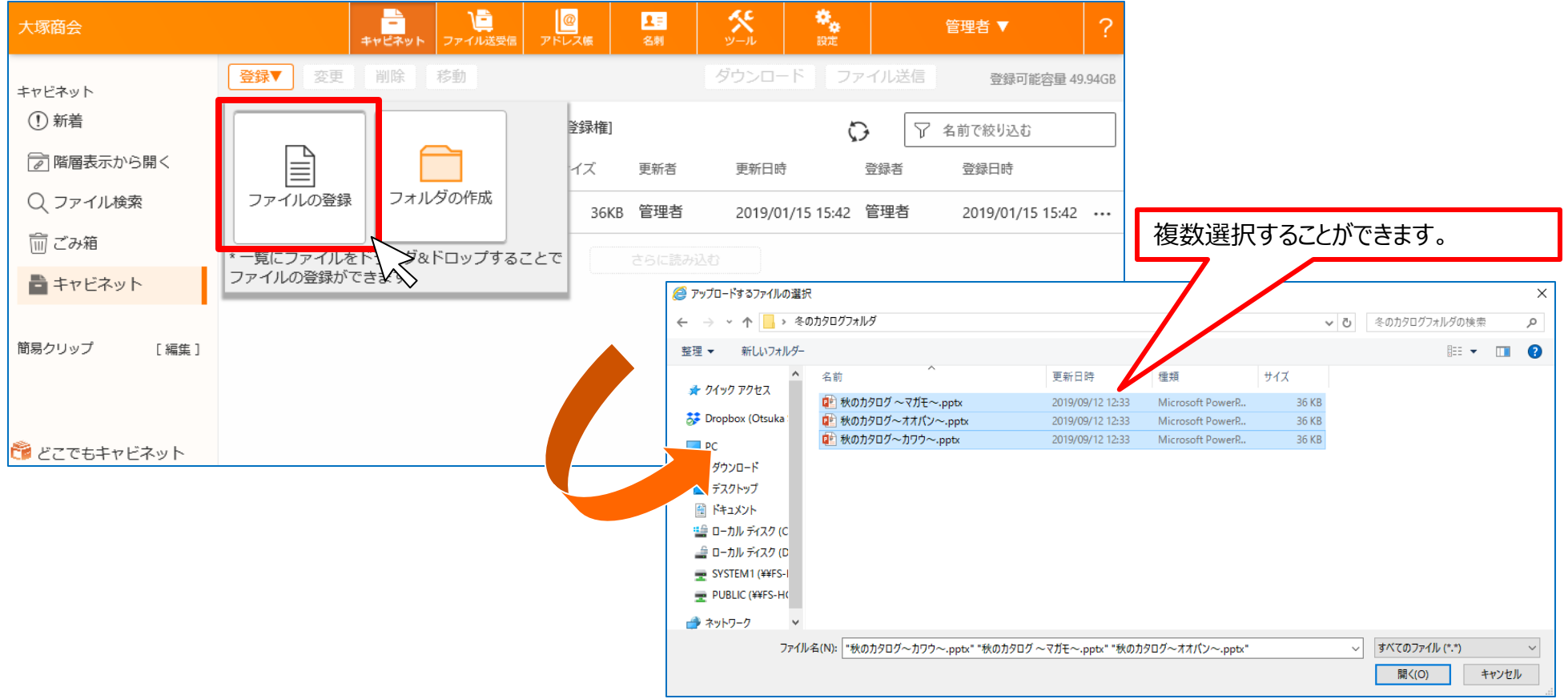

### **ソート順の変更をブラウザで記憶する(キャビネット)**

■キャビネットをソートしたときの順番をブラウザが記憶し、次に開いた時も前回ソートをした時の順番で 表示されます。

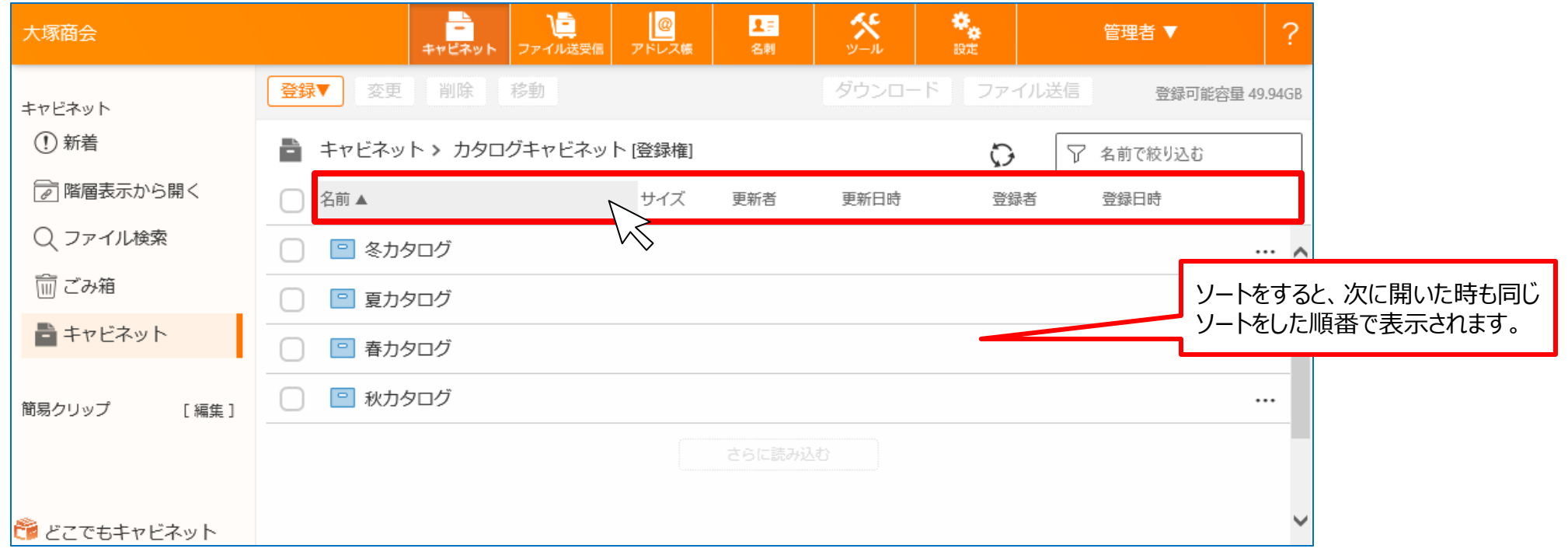

【ご注意事項】 ・最初にソートしたものから100件まで記憶されます。キャビネットの通常一覧のみが対象で、ごみ箱、新着、検索結果は対象外と なります。

### **参照画面のURLコピー機能(キャビネット)**

■ファイル参照にあるURL部分が簡単に選択できるコピーボタンができ、コピーボタンを使ってURLをコピー するとコピーが完了したことをポップアップで知らせるようになります。ログインすると、該当ファイルの場所を 直接開くことができるURLを活用しやすくなります。

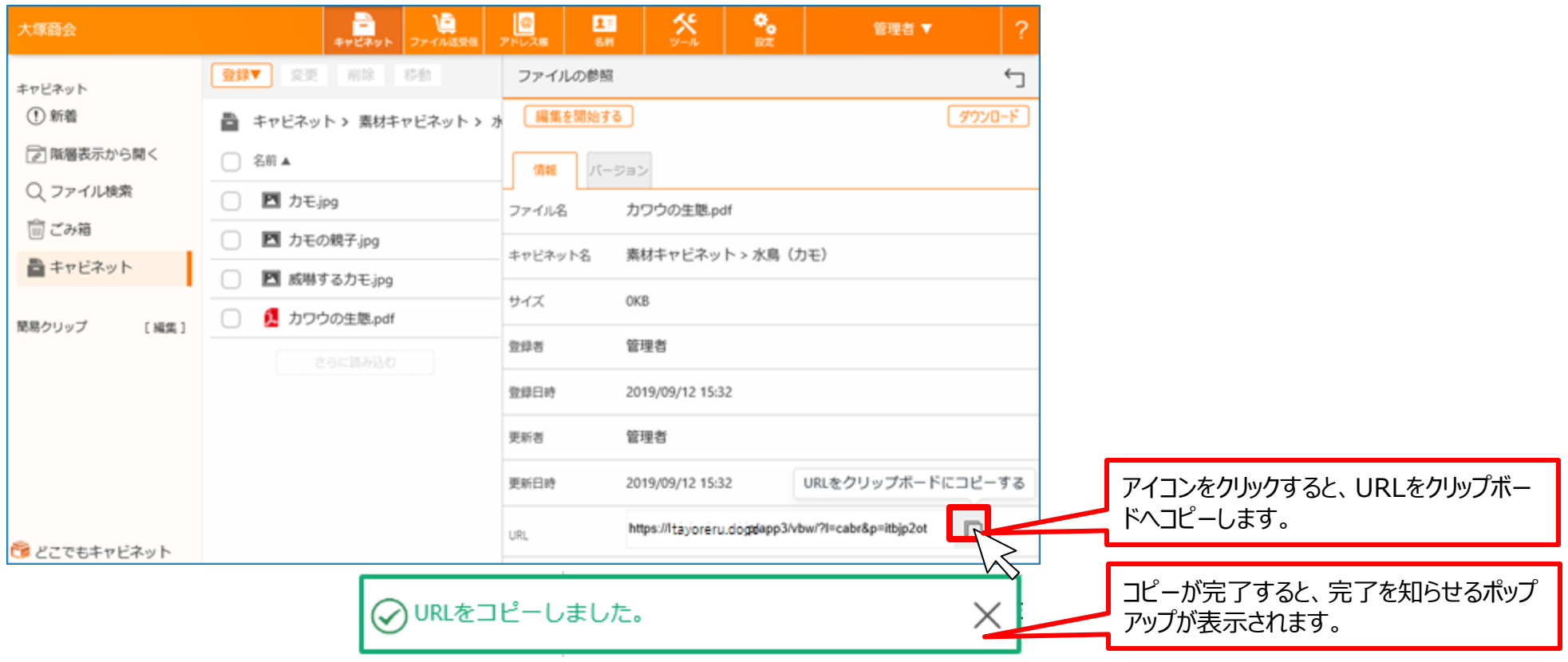

【ご注意事項】 ・アクセス権がない場合は、URLからログインしても該当のファイルを参照することができません。

### **再通知機能(ファイル送受信)**

■一度送付したファイル送受信を再度送付することができるようになります。通知先より、通知メールが 見つからないので再送して欲しいといった依頼があった場合にご利用ください。

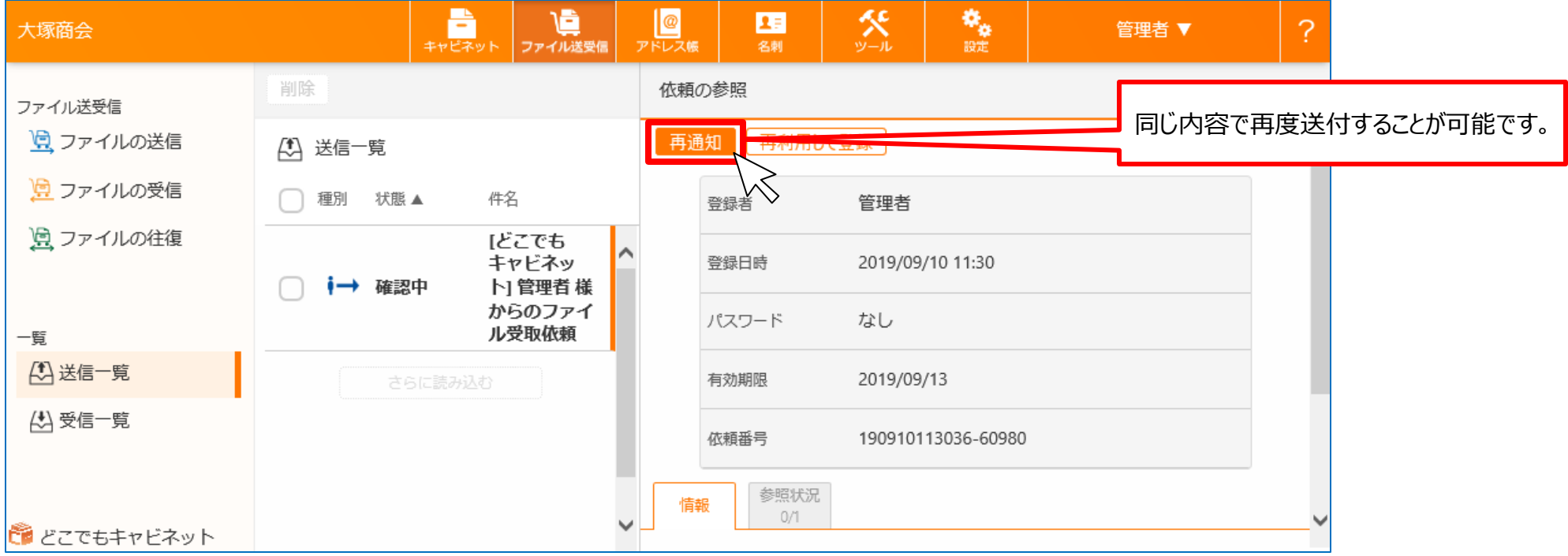

【ご注意事項】

・事前承認が設定してあり、申請中の場合は再通知は表示されません。

・有効期限は送付時のままですので、有効期限を延ばしたい場合は「再利用」機能をご利用ください。

### **パスワード欄に文字数を表示(ファイル送受信)**

#### ■パスワード設定のテキストボックスの右となりに管理者が設定しているパスワード文字数制限が表示 されます。

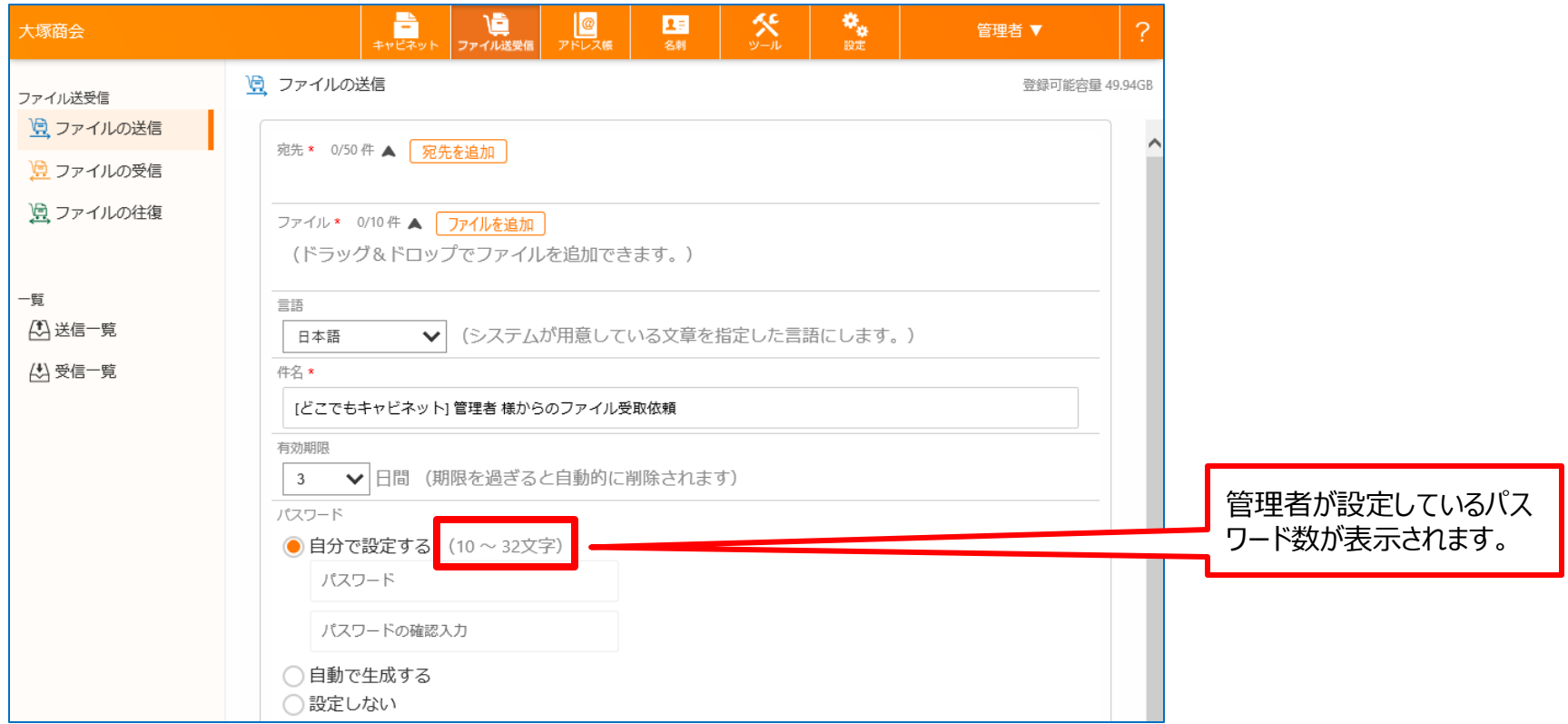

### **パフォーマンス改善と操作性向上(ファイル送受信)**

■大きいサイズのファイルをアップロードする際に、ファイルの分割を行い、処理速度を改善いたします。 また、プログレスバーが表示されるようになり、アップロード状況を視覚的にご確認いただけるようになります。

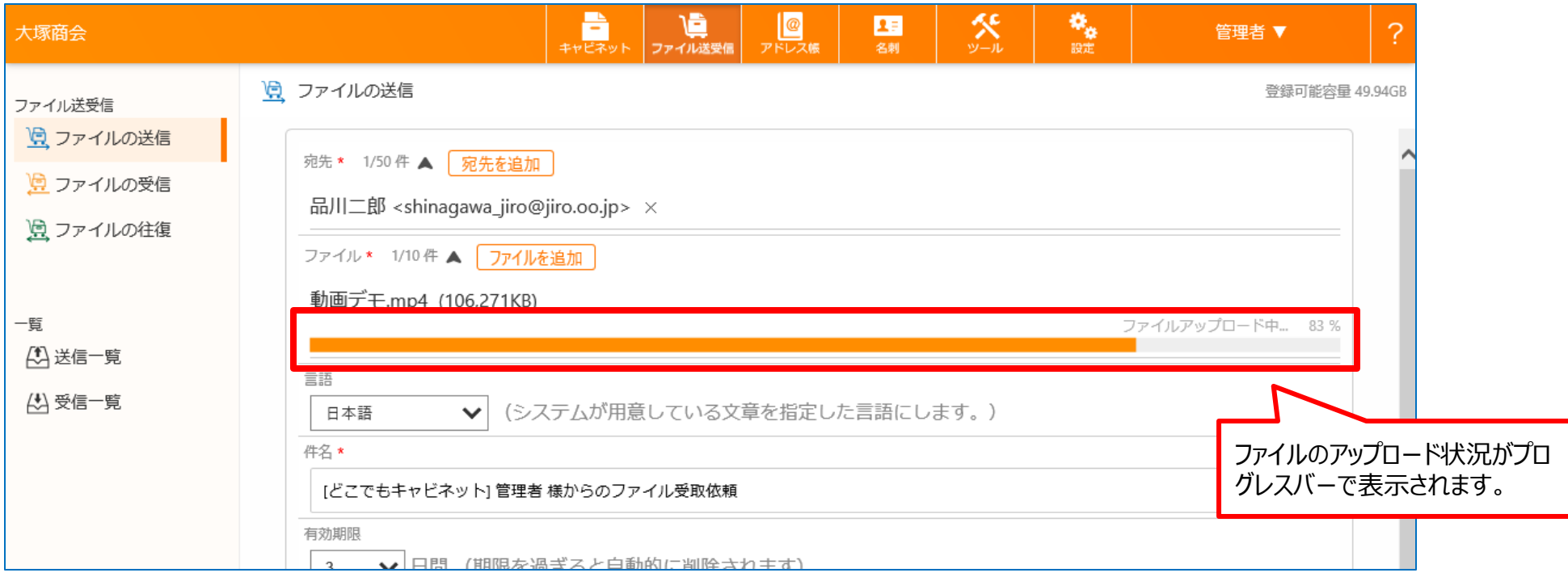

#### **名刺一覧編集機能(名刺)**

■名刺のトップに「名刺一覧機能編集」メニューが追加されます。クリックすると、未チェックの名刺一覧が 別画面で表示されます。たくさんの名刺をチェックする際、続けて編集ができて便利です。 (チェック済みの名刺を表示することも可能です。)

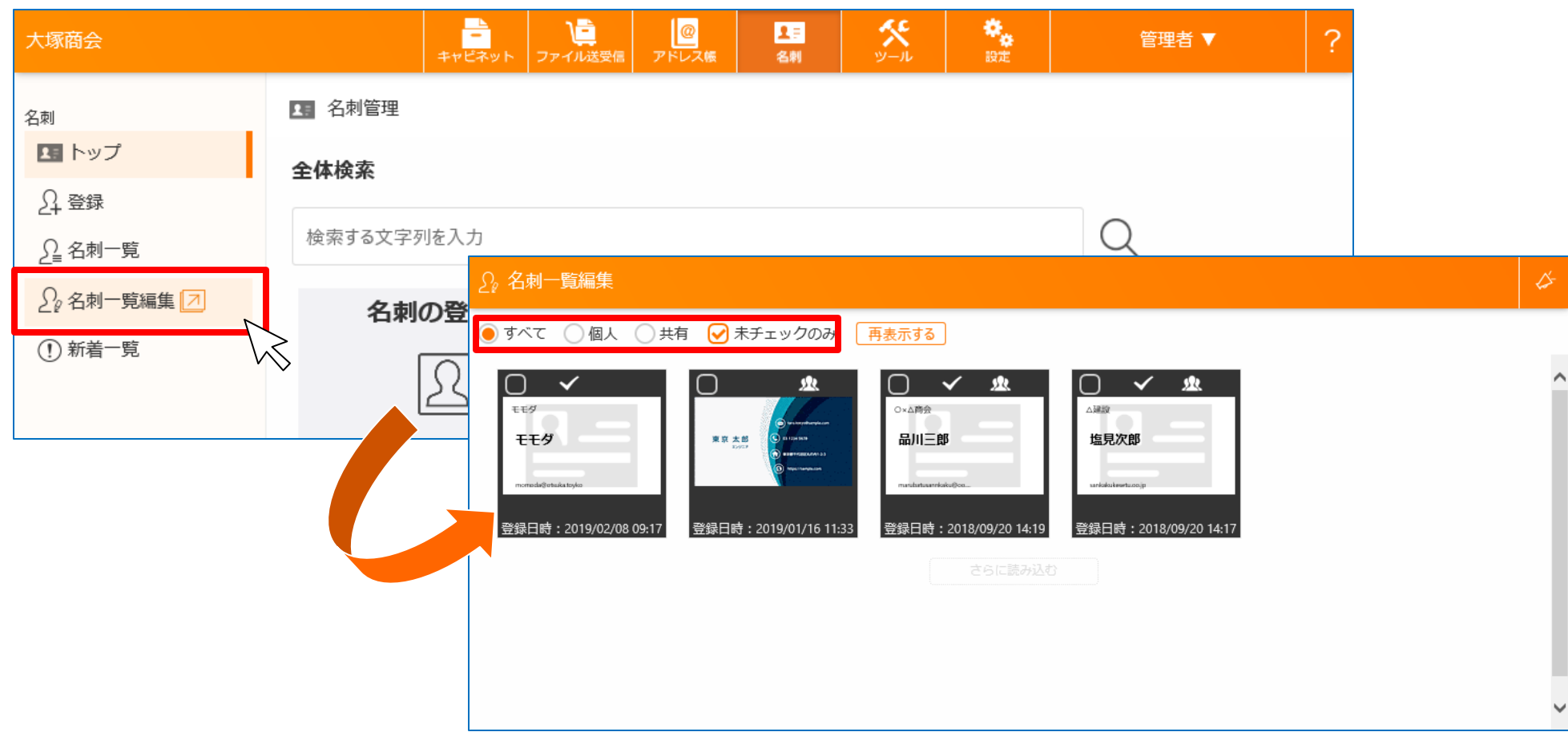

### **名刺トップのボタン幅のサイズ変更(名刺)**

#### ■名刺のトップで表示されるボタンの幅のサイズを大きくし、より操作しやすいようになります。

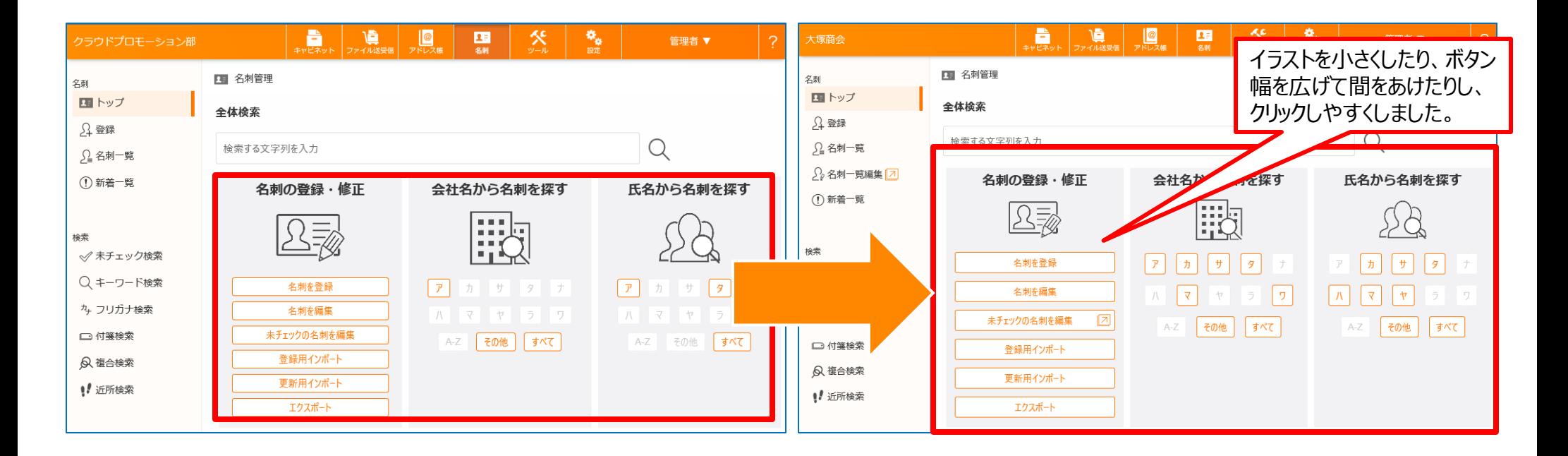

### **登録用インポート画面が枠組みで表示される(名刺)**

#### ■名刺インポートのCSV項目名と名刺データ項目名にサンプル画面に枠組みが表示され見やすく なります。

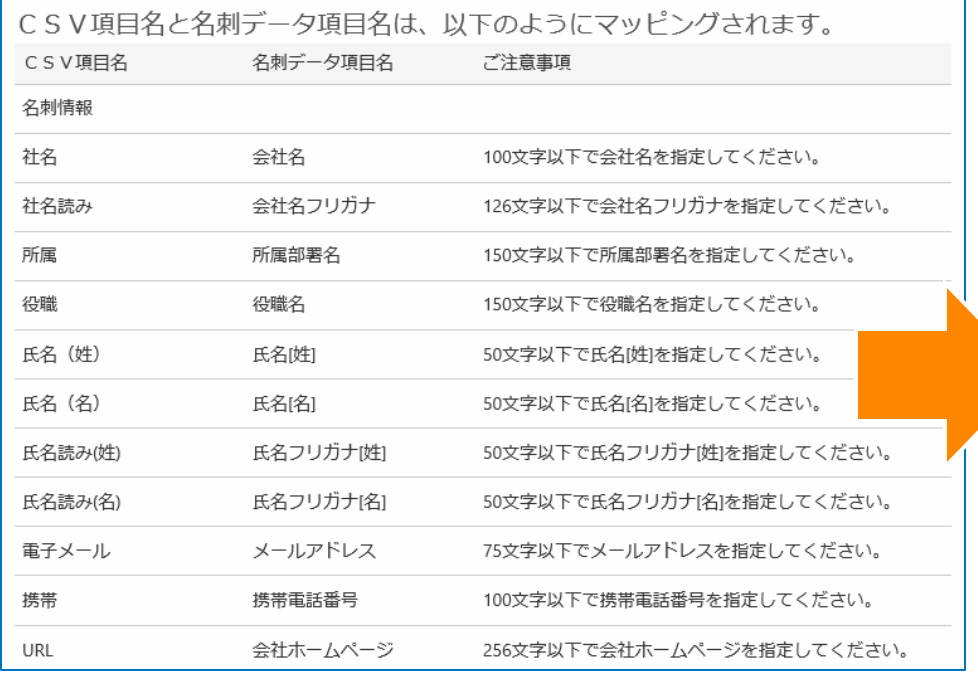

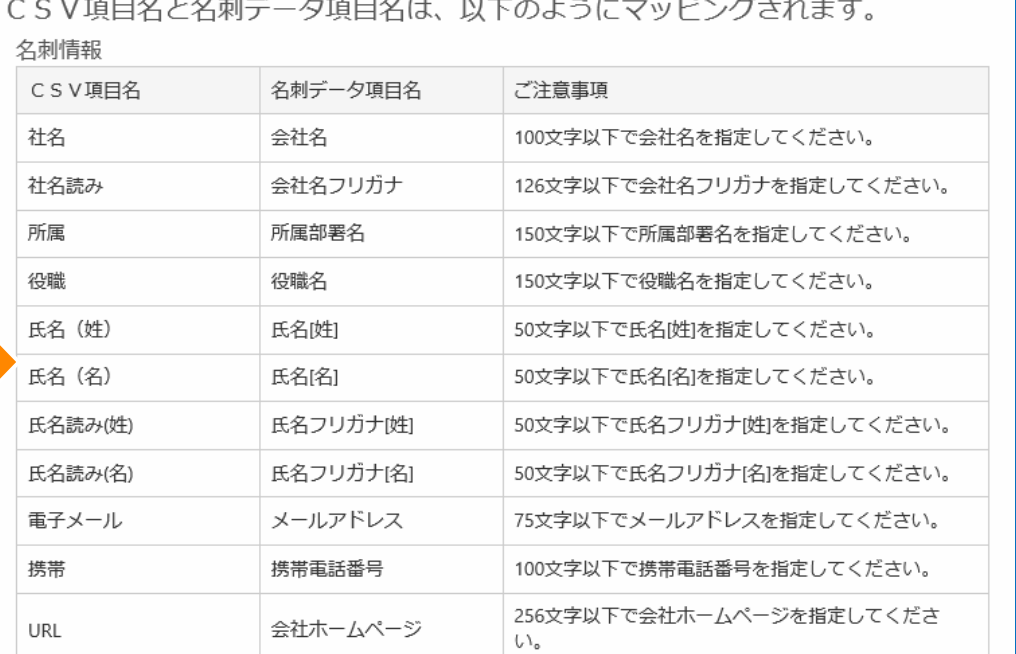

 $A + B$ 

【ご注意事項】 ・ブラウザ版のPC表示の場合のみの機能です。  $\overline{a}$   $\overline{b}$   $\overline{c}$   $\overline{c}$   $\overline{$ 

### **ツールチップの追加(全般)**

■キャビネットの「編集を開始する」ボタンやファイル送受信の宛先削除用の「×」、ファイル送受信の送信一 覧の種別のアイコン等にカーソルをあてるとツールチップが表示されるようになります。

#### **肩** 冬 O<br>ァドレス# 森<br>設定 ▁▕<mark>▅</mark><br><sub>キャビネット</sub> 屈 2 大塚商会 管理者 ▼ 保制 登録▼ 変更 削除 移動 ファイルの参照  $\leftarrow$ キャドネット 編集を開始する 1 新着 ダウンロード キャビネット > 素材キャビネット > 水 編集を開始すると他のユーザーはファイルの変更がで ア 階層表示から開く 名前▲ きません ○ ファイル検索 **四** カモ.ipg ファイル名 カワウの生態.pdf 而 ごみ箱 ■ 力モの親子.jpg 素材キャドネット > 水島 (カモ) キャドネット名 ■キャビネット ■ カワウの生態.pdf サイズ 0KB ■ 威嚇する力モ.jpg 簡易クリップ [編生] 登録者 管理者 さらに読み込む 登録日時 2019/09/12 15:32 管理者 更新者 シ どこでもキャビネット

#### [キャビネット画面]

【ご注意事項】

・ブラウザ版のPC表示の場合のみの機能です。

# スマートデバイス版新機能

#### **選択中のファイル件数が表示される(全般)**

■各機能の一覧で複数選択すると、選択中のファイル件数が表示されるようになります。

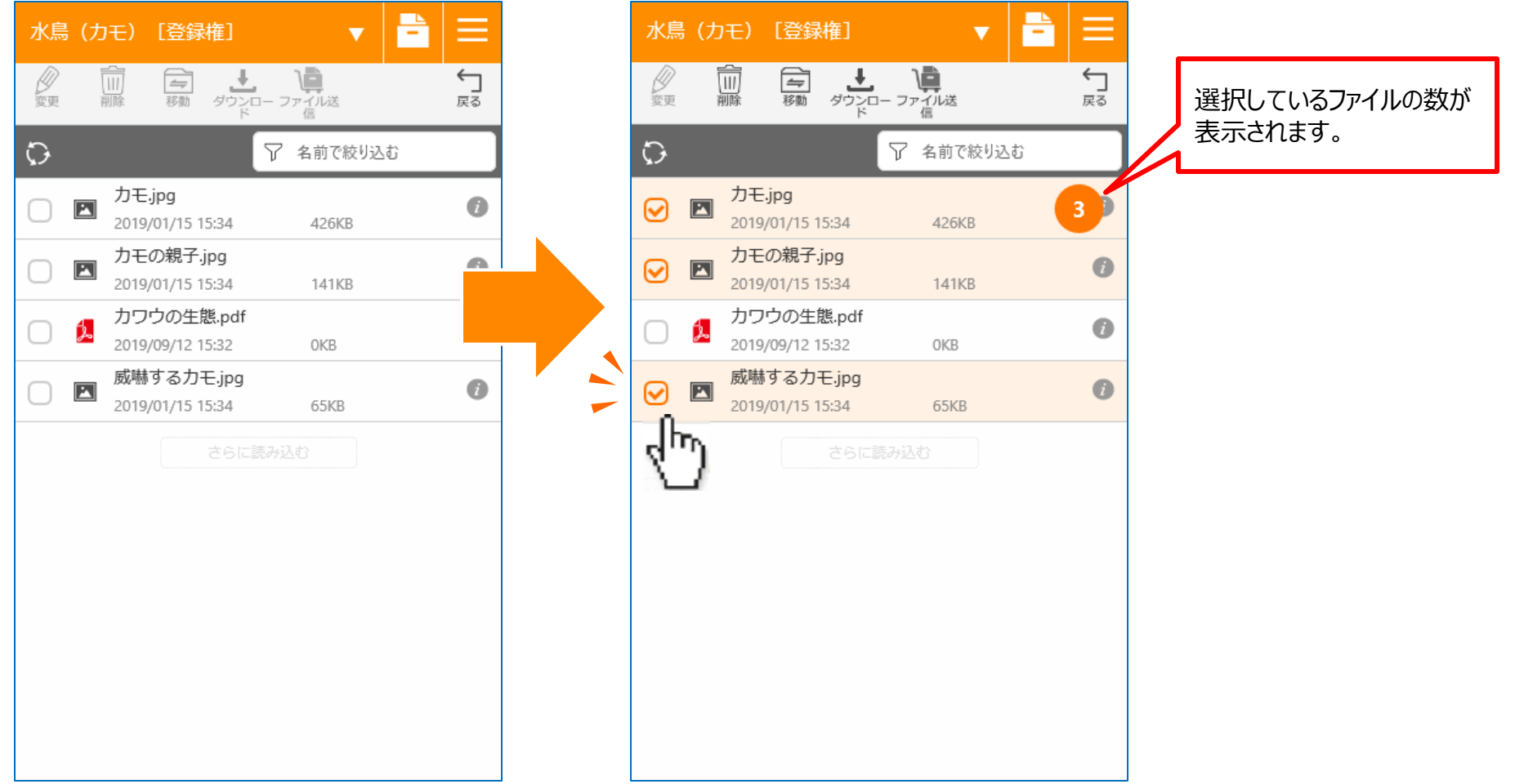